Thank you for purchasing Miro Series Digital Photo Frame. You can play your favorite JPEG photos directly from a memory card or a USB thumb drive without a computer. Read the following instructions for more detail.

# Digital Photo Frame

**Quick Guide**

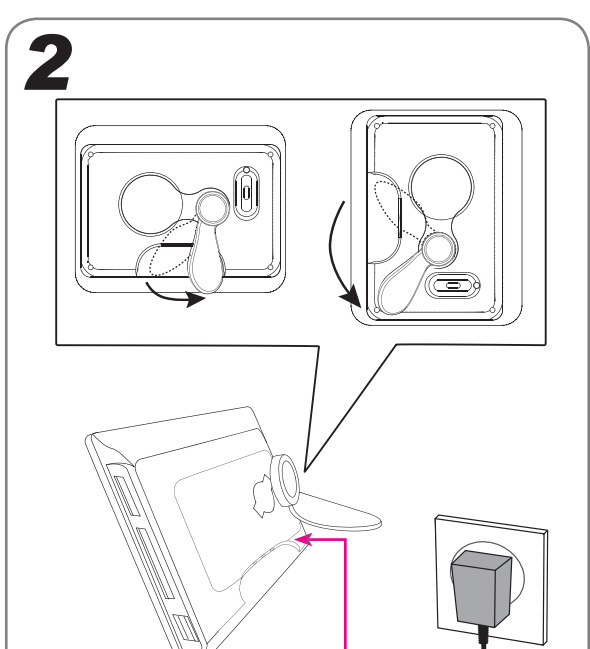

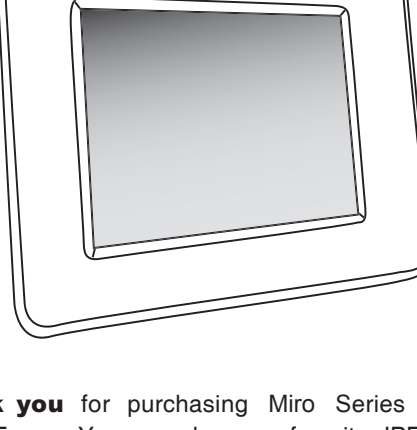

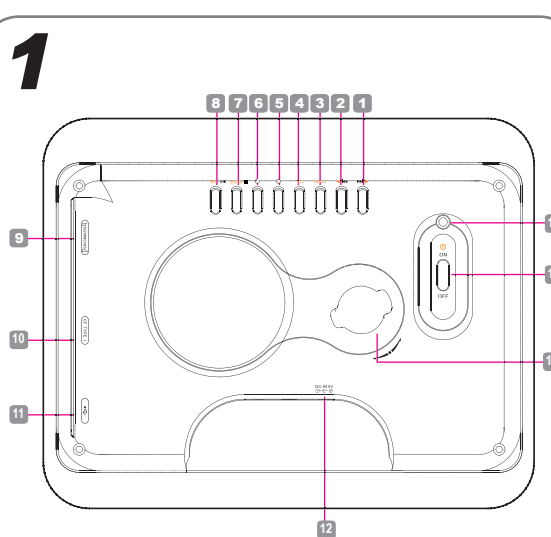

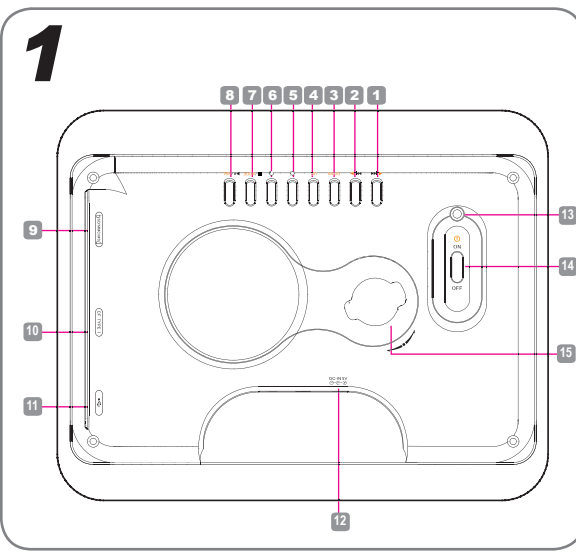

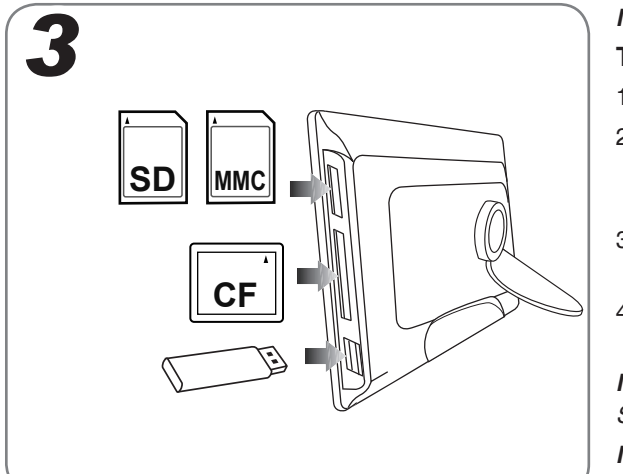

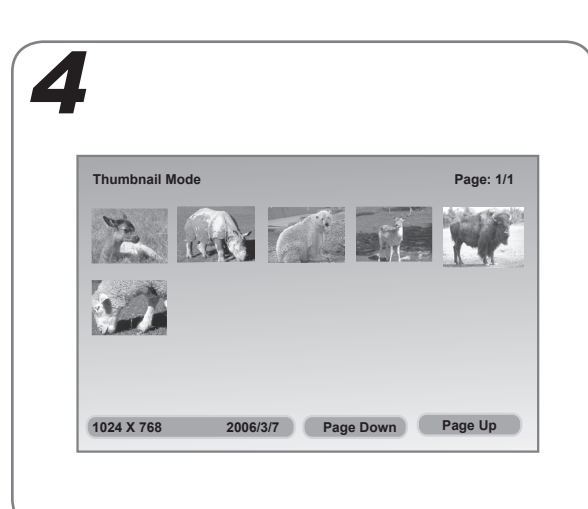

*\* The style and parts of the product shown in this Guide may be different from the actual unit due to various models.*

Miro

# *ENGLISH*

**Safety Information**

**Important Safety Precautions;**

cold areas

**Warning:** To reduce the risk of fire or electric shock, do not expose to rain, moisture, dripping or splashing.

• Keep away from water or moisture and dusty areas. • Ambient Temperature 0~40°C. Never store in hot and very

• Be carefully to keep it without dropping it or strong impact. • Do not try to open the case alone without technical sup-

# 2 **Preparations** Confirm button

port.

• Connect the AC adapter to the DC IN jack and to power

outlet.

• Only use attachments/accessories specified by the

manufacturer.

• When left unused for a long period of time, the unit should

be unplugged from the household AC outlet.

This symbol on the product or in the instructions means that your electrical and electronic equipment should be disposed at the end of its life separately from your household waste. There are separate collection systems

- 1. Press LEFT/RIGHT button to select [1] "Setup" from the Main menu,then press PLAY/SEL button
- 2. Press UP/DOWN/LEFT/RIGHT to select an item. 3. Press PLAY/SEL to confirm.
- *Note: To leave the Setup menu, press MODE button again.*

for recycling in the EU.

For more information, please contact the local authority or your retailer where you

purchased the product.

# 3 **Inserting a Memory Card or USB drive**

- **Attaching the stand** 1. Push the head of the stand in the receptacle.
- 2. Rotate clockwise or counterclockwise until the stand locks in place.

*Note: The photo frame can be placed vertically or horizontally for either landscape or portrait display.*

### **Connecting to the power**

1. Connect the supplied AC power adaptor (5Vdc, 1.5A), the other end to the wall outlet.

# 4 **Viewing Photos and Slide Shows**

- This frame can only play JPEG formats. If playing other formats, please convert the images files to readable format on your computer.
- 1. Insert your memory card to the appropriate slot according to the orientation marked on the machine.

*Note: To remove MMC/SD card and CF card, pull the card straight out.*

2. Insert a USB thumb drive to the USB port.

# 5 **Setup Menu**

# **Setup Menu-Photo Setting**

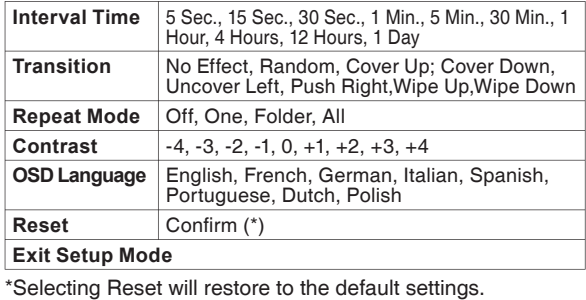

• Displaying pictures bigger than 480 x 234 will take longer to load.

- 1 **Product Overview** 1 Left/Previous button **2** Right/Next button **3** DOWN button **4** UP button 5 Brightness button *\*Each press of the button will adjust the value of brightness.* 6 Rotate button *\*Rotate 90° clockwise.* **9 SD/MMC/MS Slot** <sup>10</sup> CF Type I Slot 11 USB Jack *\*Supports USB thumb drives only*. <sup>12</sup> DC IN Jack <sup>13</sup> Power LED Indicator <sup>14</sup> Power ON/OFF switch <sup>15</sup> Stand receptacle *\*For attaching the*
- 7 Stop/Mode button 8 PLAY/SEL/Pause/ *supplied stand.*

- náticamente. Para detener el protector de pantalla, presione cualquier botón del marco.
- 1. Coloque el interruptor de ALIMENTACIÓN en la posición de ENCENDIDO.
- 2.Presione el botón IZQUIERDA/DERECHA para seleccionar **D** "Fotos" en el menú principal, luego presione el botón de JUGAR/SEL.
- 3. La demostración de diapositiva se comienza a jugar. *Nota : Para pausar la presentación de diapositivas, presione el botón PAUSA.*

• When the device is not operative in few second, the screen saver will be activate automatically. To stop

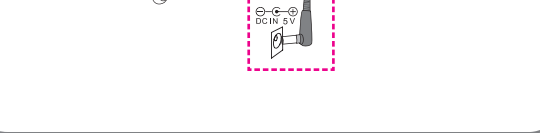

- the screen saver, press any button on the frame. 1. Turn the POWER switch to ON.
	- 2. Press LEFT/RIGHT button to select @ "Photo" from the Main menu,then press PLAY/SEL button. 3. The slide show starts to play.
	- *Note : To pause the slide shows, press PAUSE button.* **Thumbnail Mode**
	- 1.Press MODE button to enter Thumbnail mode.
	- 2. Press DOWN/RIGHT button to select "Page Up" or "Page Down" if more pages are selectable, then press PLAY/SEL.
	- 3. Press LEFT/RIGHT button to select the photo you wish to play, then press PLAY/SEL button.
	- 4. The slide show starts to play with the photo selected.
	- *Note 1 : Refer to Setup Menu section to set up the Slide Show settings.*
	- *Note 2: Press MODE button again to return to the Main menu.*
- L'affichage des photos au-dessus d'une résolution de 430x234 pixels exigera un temps de chargement plus important.
- Quand le périphérique est inactif pendant plusieurs secondes, l'économiseur d'écran s'active automatiquement. Pour arrêter l'économiseur d'écran, appuyez sur n'importe

# **Rotation**

- 1.Press LEFT/RIGHT button to select the photo you wish to rotate, then press the Rotate button.
- *Note 1 : Each press of the Rotate button will rotate the photo by 90 degree clockwise.*
- *Note 2: All the rotate effects will be cancelled when returning to the Main menu.*

# **Troubleshooting**

#### **No power**

- Check to make sure the power plug is plugged into the power outlet.
- Make sure there is power to the outlet.
- **Unable to view photos on the Digital Photo Frame** • Not all JPEG files are compatible. Please open the files in the computer and resave them as JPEG files and try to playback
- in the device.
- Check if using compatible memory cards.
- **If picture display seems slow**
- Use lower resolution picture.

# *ESPAÑOL PORTUGUÊS*

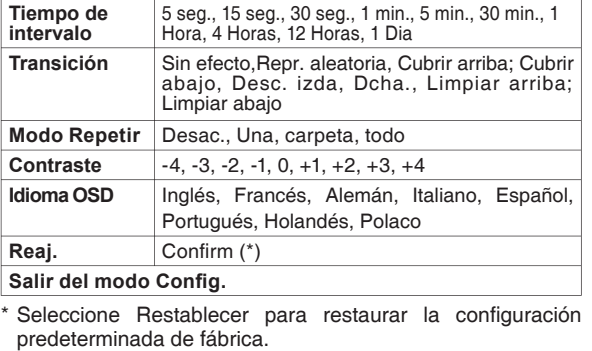

- Para demostrar las fotos más grandes de 480 x 234 llevarán más largo de tiempo para la carga.
- Cuando el dispositivo permanezca inactivo durante unos segundos, se activará el protector de pantalla
- 1. Empuje la cabeza del soporte en el receptáculo. 2. Rote a la derecha o a la izquierda hasta las cerraduras del soporte en lugar.
- *Nota: El marco de la foto se puede poner verticalmente u horizontalmente para demostrar el paisaje o el retrato.* **Conectar a la energía**
- 1. Conecte el adaptador provisto de AC (5Vdc, 1.5A), el otro final al enchufe de pared.

1. Presione el botón IZQUIERDA/DERECHA para seleccionar <sup>[1]</sup> "Configuración" en el menú principal,luego presione el botón de JUGAR/SEL. 2. Presione POR ARRIBA/POR ABAJO/IZQUIERDA/ DERECHA para seleccionar un artículo. 3. Presione JUGAR/SEL para confirmar.

# **Modo de Thumbnail**

- 1.Presione el botón de MODO para entrar en el modo de Thumbnail.
- 2. Presione el botón ABAJO/DERECHA para seleccionar "Retroceder página" o "Avanzar página" si se pueden seleccionar varias páginas,luego presione el botón de JUGAR/SEL. 3.Presione el botón IZQUIERDA/DERECHA para seleccionar la fotografía que desea reproducir, luego
- presione el botón de JUGAR/SEL. 4. La presentación de diapositivas comenzará a reproducirse con la fotografía seleccionada. *Nota 1: Refiera a la sección del Menú de Instalación para instalar los ajustes de la Demostración de Diapositiva.*
- *Nota 2: Presione el botón MODO una vez más para volver al menú principal.* **Rotación**
- 1.Presione el botón IZQUIERDA/DERECHA para seleccionar la fotografía que desea girar y, a continuación, presione el botón Girar. *Nota1: Cada vez de presionar el botón de JUGAR/SEL*
- *rotará la foto por 90 grados a la derecha. Nota 2:Todos los efectos de rotación se cancelarán cuando se regrese al menú principal.*

quel bouton du cadre.

- 1. Tournez le commutateur d'ALIMENTATION sur MARCHE.
- 2.Appuyez sur le bouton GAUCHE/DROITE pour choisir "photo" dans le menu principal,puis appuyer sur le bouton PLAY/SEL.
- 3. Le diaporama commence à actionner. *Remarque: Pour faire une pause pendant le diaporama, appuyez sur le bouton PAUSE.*
- Esse formato pode somente executar os formatos JPEG Se executar outros formatos,por favor converta os arquivos de imagem ou áudio para um formato executável em seu computador.
- 1. Insira seu cartão de memória no slot apropriado de acordo com a orientação marcada na máquina. *Observação:Para remover o cartão MMC/SD/CD, puxe o cartão para fora.*
- 2. Insira um thumb drive USD na porta USB.

- 1. Prima o botão PARA A ESQUERDA/PARA A DIREITA para seleccionar a opção  $[$ i "Conf." no menu principal,então pressione o botão REPRODUZIR/SEL.
- 2. Aperte PARA A ESQUERDA/PARA A DIREITA/PARA CIMA/PARA BAIXO para selecionar um ítem.
- 3. Aperte REPRODUZIR/SEL. para confirmar.

## **Affi chage en mode vignettes**

**Observação:** Para sair do Menu de Configurações *aperte novamente o botão MODE.*

#### **Menu conf-Configuração personalizada**

- 1.Suivre les étapes au-dessus pour entrer dans le mode 'Affichage en réduction'.
- 2.Appuyez sur le bouton BAS/DROITE pour choisir "Page haut" ou "Page bas" s'il y davantage de pages, puis appuyer sur le bouton PLAY/SEL.
- 3.Appuyez sur le bouton GAUCHE/DROITE pour choisir la photo que vous voulez lire, puis appuyer sur le bouton PLAY/SEL.
- 4. Le diaporama commence à lire avec la photo choisie *Remarque 1:Référez-vous à la section 'Menu de Réglage' pour ajuster les 'Réglages du diaporama'. Remarque 2:Appuyez sur le bouton MODE de nouveau pour retourner au menu Principal.*

# **Rotation**

**1** botão Left/Previous **2** botão Right/Next **8** botão Down **4** botão Up <sup>5</sup> botão Brilho *\*De cada vez que premir o bot* **<sup>12</sup>** Porta DC IN *ão o valor do brilho é ajustado*. **<sup>13</sup>** Indicador de Energia LED **14** Rotate 90<sup>°</sup> sentido anti- **14** Interruptor ON/OFF horário **7** botão STOP/MODE **8** botão PLAY/SEL./ Pause/confirm **9 SD/MMC/MS Slot <sup>10</sup>** CF Type I Slot **<sup>11</sup>** Porta USB *\*Suporta apenas entradas USB.* **<sup>15</sup>** Receptáculo da Base *\*Para conectar a base fornecida.*

**Incapaz de ver fotos no Porta-Retratos Digital** • Nem todos os arquivos JPEG são compatíveis. Por favor abra os arquivos no computador e salve-os novamente como arquivos JPEG e tente novamente executá-los no aparelho. • Verifique se está utilizando um cartão de memória com-

- 1.Appuyez sur le bouton GAUCHE/DROITE pour choisir la photo vous voulez faire pivoter, ensuite appuyez sur le bouton Pivoter.
- *Remarque 1 : chaque pression sur le bouton LECTURE/ SEL tournera la photo de 90 degrés dans le sens des aiguilles d'une montre.*
- *Remarque 2: Tout les effets de rotation sont annulés en retournant au menu Principal.*

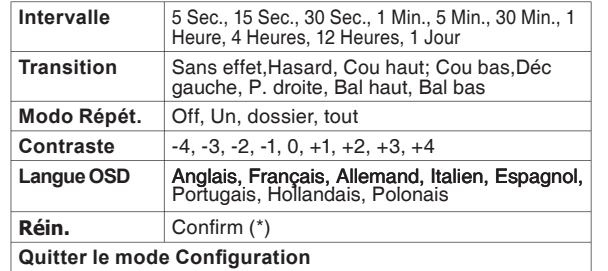

- Ce cadre photo numérique peut seulement lire les fichiers au format JPEG. Si vous voulez lire d'autres formats, veuillez d'abord convertir avec votre ordinateur les images ou les fichiers audio dans le format compatible avec le cadre. 1. insérer votre carte mémoire dans la fente appropriée
- selon l'orientation marquée sur l'appareil. *Remarque:Pour enlever une carte MMC/SD/CF ,veuillez*
- *tirer la carte directement vers l'extérieur.* 2. Insérer une clé USB dans le port USB.

\* Le choix de Réinitialiser rétablit les paramètres par défaut.

- Mostrar fotos maiores que 480x234 irá tomar mais tempo para carregar.
- Sempre que o dispositivo permaneça inactivo durante alguns segundos, a protecção de ecrã é automaticamente accionada. Para parar a protecção de ecrã prima qualquer

#### botão na moldura. 1. LIGUE o botão de alimentação.

- 2. Prima o botão PARA A ESQUERDA/PARA A DIREITA para seleccionar a opção  $\blacksquare$ "Foto" no menu principal,então pressione o botão REPRODUZIR/SEL. 3. O slide show começará a ser exibido.
- *Observação: Para fazer uma pausa na apresentação de diapositivos, prima o botão PAUSA.*

# **Modo de Miniaturas**

- 1. Aperte o botão MODE para entrar no modo de Miniaturas. 2.Prima o botão PARA BAIXO/PARA A DIREITA para seleccionar a opção "Page Up"(Página anterior) ou "Page Down" (Página seguinte) caso existam mais páginas para selecção, então pressione o botão REPRODUZIR/SEL.
- 3.Prima o botão PARA A ESQUERDA/PARA A DIREITA para seleccionar a foto que pretende ver, então pressione o botão REPRODUZIR/SEL.
- 4.A apresentação de diapositivos é iniciada com a foto escolhida.
- *Observação 1: Refi ra-se a seção Setup Menu para ativar os ajustes do Slide Show.*
- *Observação 2: Prima novamente o botão MODE para voltar ao menu principal.*

**1 Bouton Gauche/précédent 2** Bouton Droite/suivant <sup>3</sup> Bouton pour baisser le son **<sup>11</sup>** Port USB Bouton pour monter le son **5** Bouton Luminosité \**Chaque pression sur le bouton*  **<sup>12</sup>** Port d'entrée à courant *ajuste la valeur de luminosité.* <sup>6</sup> Rotation 90° dans le sens **<sup>13</sup>** Indicateur LED des aiguilles de la montre **<sup>14</sup>** Commutateur MARCHE/ **7** Bouton ARRET/MODE **8** Bouton LECTURE/SEL/ PAUSE/CONFIRMER **9** Emplacement pour carte SD/MMC/MS **<sup>10</sup>** Emplacement pour carte CF de Type I \**Supporte uniquement les clés USB.* continu ARRET **<sup>15</sup>** Réceptacle du support *\*pour attacher le support fourni.*

# **Giratório**

- 1.Prima o botão PARA A ESQUERDA/PARA A DIREITA para seleccionar a foto que pretende rodar, depois prima o botão Rodar,então aperte o botão REPRODUZIR/SEL.
- *Observação 1: Cada pressionar do botão REPRODUZIR/SEL. irá girar a foto em 90 graus no sentido horário.*
- *Observação 2: Todos os efeitos da rotação serão cancelados ao voltar ao menu principal.*

## **5 Menu de Configurações**

# 4 **Visualização de fotos e de diapositivos**

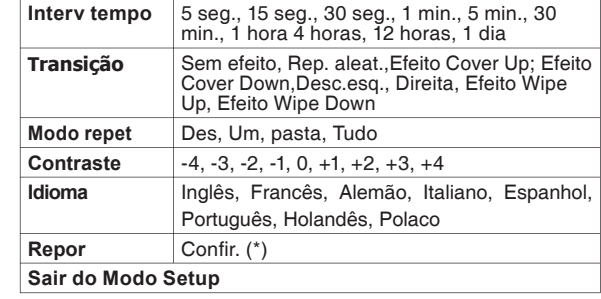

### \* Seleccione a opção Repor para repor as predefinições.

# 4 **Ver fotografías y presentaciones de**

# **diapositivas** <sup>4</sup> **Visualisation de photos et diaporamas**

# **Información de Seguridad**

# 2 **Preparaciones**

# 1 **Descripción Del Producto**

### **Unir el soporte**

### 3 **Insertar una Tarjeta de Memoria o una Unidad Activadora de USB**

• Este marco puede jugar solamente el JPEG formatos.Si juega otros formatos, convierta por favor las imágenes o los archivos de audios al formato legible en su computador. 1. Inserte su tarjeta de memoria en la ranura apropiada según la orientación marcada en la máquina. *Nota: Para quitar la tarjeta de MMC/SD/CF, tire la tarjeta directamente hacia fuera.*

2. Inserte una unidad activadora de pulgar del USB al puerto del USB.

# 5 **Menú de Instalación**

*Nota: Para dejar el Mnú de Instalación, presione el botón de MODO otra vez.*

# **Menú config.-Conf. personalizada**

#### **Investigación de averías**

## **Precauciones de Seguridad Importantes:**

- **•** Guarde lejos del agua o humedad y las áreas polvorientas. • Temperatura del Ambiente: 0-40 grados centígrados. Nunca almacene en áreas calientes y muy frías. • Sea cuidadosamente guardarlo sin caerlo o el impacto
- fuerte. • No intente abrir la unidad solamente sin ayuda específicamente técnica.
- Conecte el adaptador de AC al enchufe de Entrada de DC y al enchufe de energía.
- Utilice solamente adjuntos/accesorios especificados por el fabricante.
- Cuando no la utiliza por un período de tiempo largo, la unidad se debe desenchufar del enchufe de AC de la casa. **Advertencia:**Para reducir el riesgo de fuego o de la descarga
	- eléctrica, no exponga a la lluvia, a la humedad, a caer o a salpicar.

<sup>1</sup> Botón de Izquierda/anterior **<sup>10</sup>** Ranura del Tipo I de CF <sup>2</sup> Botón de Derecha/Próximo **<sup>11</sup>** Enchufe de USB <sup>3</sup> Botón de Por Abajo **4** Botón de Por Arriba **5** Botón de Brillo *\*Cada vez que presione el botó* **13** Indicador de la Energía de LED *n se ajustará el valor del brillo.* **<sup>14</sup>** I n t e r r u p t o r d e <sup>6</sup> Rota 90° a la izquierda <sup>7</sup> Botón de APAGAR/MODO <sup>8</sup> Botón de ENCENDER/ **<sup>15</sup>** Receptáculo del soporte SEL./Pausar/confirmación <sup>9</sup> Ranura de SD/MMC/MS *\*Apoya solamente las unidades activado* **<sup>12</sup>** Enchufe de Entrada de DC ENCENDER/APAGAR de la Energía *\*Para unir el soporte provisto.*

#### **No hay energía**

• Examine para cerciorarse de que el enchufe de energía esté insertado en la caja del enchufe de energía. • Cerciórese de que haya energía al enchufe. **No puede ver fotos en el Marco de Foto Digital** • No todos los archivos de JPEG son compatibles. Abra por favor los archivos en el computador y reconservar ellos como los archivos de JPEG e intenta a reimproducir el aparato. • Compruebe usando tarjetas de memoria compatibles. **Si la visualización de la imagen es lenta** • Utilice una imagen con menos resolución.

# **Informações de Segurança**

# 2 **Preparações**

# 1 **Visão Geral do Produto**

### **Ligando a base**

- 1. Empurre a extremidade da base no receptáculo. 2. Gire no sentido horário ou anti-horário até que a base tranque no lugar
- *Observação: A moldura da foto pode ser colocada verticalmente ou horizontalmente para exibição tanto para paisagem ou retrato.*

#### **Ligando a energia**

1. Ligue o adaptador de energia AC(5Vdc, 1.5A), a outra extremidade na tomada.

## 3 **Inserindo um Cartão de Memória ou drive USB**

**Localização de Defeitos**

# **Precauções de Segurança Importantes:**

- Mantenha longe de água ou umidade e áreas poeirentas. • Temperatura Ambiente 0~40ºC. Nunca guarde em áreas muito quentes ou muito frias.
- Tenha cuidado para não dexá-lo cair ou deixá-lo sofrer fortes impactos.
- Não tente abrir a caixa sozinho sem suporte técnico específico.
- Conecte o adaptador AC ao DC IN na tomada elétrica.
- Use somente ligações/acessórios especificados pelo fabricante.
- Quando é deixada sem uso por um período de tempo longo, a unidade deve ser tirada da tomada AC doméstica.
- Advertência: Afim de reduzir o risco de fogo ou choque elétrico, não exponha a chuva, umidade, gotas ou salpicos.

**Sem Energia**

patível.

**Se a apresentação das fotos lhe parecer lenta**

• Utilize uma resolução inferior.

• Verifique que o plug está ligado na tomada. • Certifique-se de que há energia na tomada.

# *FRANÇAIS*

# **Information de sécurité**

# 2 **Préparations**

# 1 **Vue d'ensemble du produit**

### **Attacher le support**

- 1. Pousser la tête du support dans le réceptacle.
- 2. Tourner dans le sens des aiguilles d'une montre ou dans le sens contraire des aiguilles d'une montre
- jusqu'à ce que le support soit verrouillé. *Remarque: Le cadre photo peut être placé verticalement*  ou horizontalement pour l'affichage en mode paysage *ou en mode portrait.*
- **Branchement électrique**
- 1. Brancher l'adapteur CA (DC 5V, 1.5A) au cadre et l'autre extrémité à la prise murale.

# 3 **Insérer une carte mémoire ou une clé USB**

#### 5 **Menu de réglage**

- 1. Appuyez sur le bouton GAUCHE/DROITE pour choisir **[1]** "Régl." dans le menu principal, puis appuyer sur
- le bouton PLAY/SEL. 2. Appuyer sur le bouton HAUT/BAS/GAUCHE/DROITE
- pour sélectionner une option. 3. Appuyer sur la touche LECTURE/SEL pour confirmer. *Remarque: pour quitter le menu de réglage, veuillez*
- *appuyer sur la touche MODE encore une fois.again.*

# **Menu régl.-Configuration personnalisée**

### **Dépannage :**

#### **Mesures de sécurité importantes :**

- Tenir à l'écart de l'eau, de l'humidité et de la poussière. • Température ambiante : 0~40 C. Ne jamais entreposer dans un endroit chaud ou très froid.
- Ne pas faire tomber ou cogner trop fortement. • Ne pas essayer d'ouvrir le boîtier, veuillez appeler le support
- technique. • Relier l'adapteur CA au port d'entrée à courant continu et à
- la prise de courant. • Utiliser seulement les garnitures/accessoires indiqués par le fabricant.
- Si le cadre est laissé inutilisé pendant une longue période, veuillez débranché la prise de courant du cadre.
- **Avertissement**: Pour réduire le risque d'incendie ou d'électrocution, ne pas exposer à la pluie, à l'humidité et ne pas verser d'eau sur le cadre.

-00

#### **Pas de courant électrique**

- Vérifier que la prise de courant est branchée.
- S'assurer la prise fonctionne correctement. **Impossibilité de visualiser des photos sur le Cadre Photo Numérique**
- Certain fichier au format JPEG ne sont pas compatibles. Veuillez ouvrir le fichier avec un programme approprié sur votre ordinateur et le sauvegarder de nouveau au format JPEG puis essayer à nouveau de lire ce fichier sur votre Cadre Photo Numérique. • Vérifiez la compatibilité des cartes mémoires employées.

#### Si l'affichage d'images semble lent

• Utilisez une plus faible résolution d'image.

Este símbolo que puede aparecer en el producto o en las instrucciones indica que el aparato electrónico o eléctrico no deberá desecharse al final de su vida con el resto de los desechos domésticos sino por separado. En la UE existen sistemas de recogida selectiva para el reciclado. Para más información, póngase en contacto

con las autoridades locales o el comercio donde haya adquirido el producto.

Ce symbole qui apparaît sur le produit ou dans les instructions signifie que votre appareil électrique ou électronique, lorsqu'il ne fonctionne plus, doit être jeté séparément de vos déchets ménagers.

En Europe, il existe différents systèmes de collecte pour le recyclage. Pour de plus amples informations, contactez l'autorité locale ou le revendeur auprès duquel vous avez acheté le produit.

Este símbolo presente no produto ou nas instruções significa que o seu equipamento eléctrico ou electrónico deve ser eliminado no fim da sua vida útil mas separadamente do lixo doméstico. Existem diferentes sistemas de recolha para reciclagem na EU. Para mais informações, contacte as entidades locais ou o vendedor junto do qual comprou o seu produto.

Thank you for purchasing Miro series Digital Photo Frame. You can play your favorite JPEG photos directly from a memory card or a USB thumb drive without a computer. Read the following instructions for

ŌŎŎŎŎŎŎŎ

more detail.

# Digital Photo Frame

*2*

# **ČEŠTINA**

*1* <sup>8</sup> <sup>7</sup> <sup>6</sup> <sup>5</sup> <sup>4</sup> <sup>3</sup> <sup>2</sup> <sup>1</sup>

**14**

**12**

9

**10**

**11**

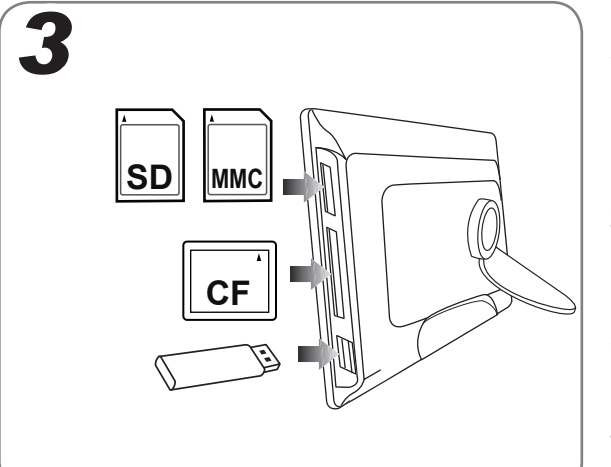

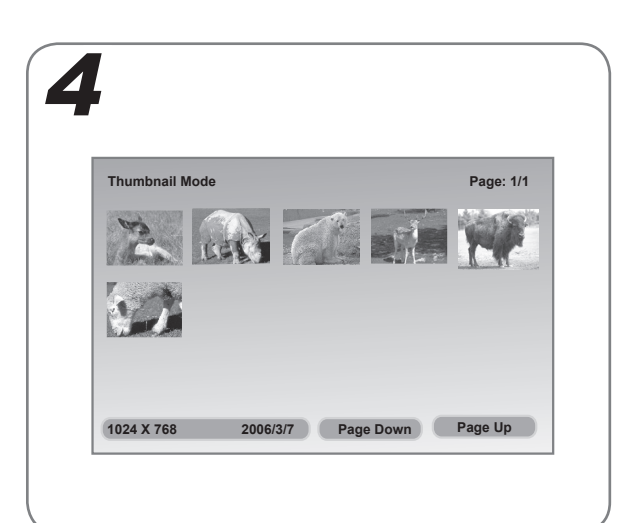

**Poznámka**: Tento prohlížeč fotografií lze umístit svisle *nebo vodorovně pro zobrazení krajiny nebo portrétu.*

*\* The style and parts of the product shown in this Guide may be different from the actual unit due to various models.* 

Miro

### **Připevnění podstavce**

- 1. Zasuňte hlavu podstavce do zásuvky.
- 2. Otočte po směru nebo proti směru hodin, dokud podstavec nezapadne na místo.

#### **Připojení napájení**

1. Připojte dodaný napájecí adaptér (5 Vdc, 1.5 A) a druhý konec do elektrické zásuvky.

- Tento prohlížeč umožňuje prohlížet pouze obrázky formátu JPEG. Aby bylo možné prohlížet obrázky jiných formátů, převeďte je v počítači na kompatibilní formát.
- 1. Zasuňte paměťovou kartu do příslušného slotu podle orientace označené na zařízení.
- *Poznámka: Chcete-li kartu MMC/SD nebo kartu CF vyjmout, přímo ji vysuňte.*
- 2. Zasuňte disk USB do portu USB.

1. Stisknutím tlačítka VLEVO/VPRAVO vyberte fotografii, kterou chcete otočit, a potom stiskněte tlačítko Otočit. *Poznámka 1: Každým stisknutím tlačítka Otočit se* 

- Načítání obrázků velikosti vyšší, než 480 x 234, bude trvat déle.
- Po několika sekundách nečinnosti zařízení se auto-

maticky aktivuje spořič obrazovky. Spořič obrazovky můžete ukončit stisknutím libovolného tlačítka na prohlížeči.

- 1. Zapněte vypínač.
- 2.Stisknutím tlačítka VLEVO/VPRAVO vyberte z hlavní nabídky položku  $\blacksquare$  "Fotografie" a potom stiskněte tlačítko PŘEHRÁT/VYBRAT.

3. Spustí se prezentace. *Poznámka: Chcete-li prezentaci pozastavit, stiskněte tlačítko POZASTAVIT.*

#### **Režim miniatur**

- 1. Stisknutím tlačítka REŽIM přejděte do režimu miniatur.
- 2. Je-li k dispozici více stránek, vyberte stisknutím tlačítka DOLŮ/VPRAVO položku "O stránku nahoru" nebo "O stránku dolů" a potom stiskněte tlačítko PŘEHRÁT/VYBRAT.
- 3. Stisknutím tlačítka VLEVO/VPRAVO vyberte fotografii, kterou chcete zobrazit, a potom stiskněte tlačítko PŘEHRÁT/VYBRAT.
- 4. Prezentace se spustí od vybrané fotografie. *Poznámka 1: Pokyny pro nastavení prezentace viz část Nabídka nastavení.*

*Poznámka 2: Dalším stisknutím tlačítka REŽIM se vrátíte do hlavní nabídky.*

1.Kapcsolja BE helyzetbe a POWER jelű kapcsolót. 2. Nyomja meg a BAL/JOBB gombot a @ "Fotó" tétel

#### **Otáčení**

*fotografi e otočí o 90 stupňů po směru hodin*. *Poznámka 2: Po návratu do hlavní nabídky budou všechny efekty otáčení zrušeny.*

- 1. Stisknutím tlačítka VLEVO/VPRAVO vyberte z hlavní nabídky položku <sup>[1]</sup>, Nastavení" a potom stiskněte tlačítko PŘEHRÁT/VYBRAT.
- 2. Pomocí tlačítka NAHORU/DOLŮ/VLEVO/VPRAVO vyberte položku.
- 3. Stisknutím tlačítka PŘEHRÁT/VYBRAT potvrďte výběr.

*Poznámka: Chcete-li opustit nabídku nastavení, stiskněte znovu tlačítko REŽIM.*

### **Nabídka nastav – Nastavení fotografie**

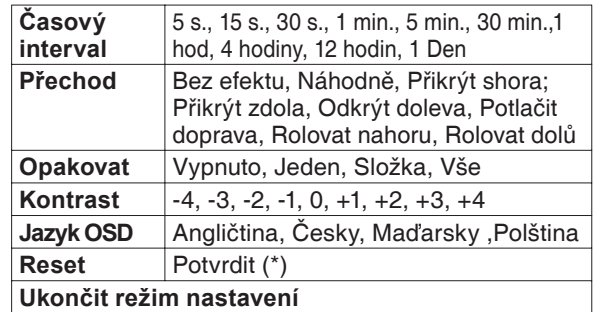

\*Výběrem položky Reset budou obnovena výchozí nastavení.

**A talp csatlakoztatása**

- 1. Tolja a talp csúcsát a foglalatba.
- 2. Forgassa el az óramutató járásával ellentétes irányba, amíg a talp a helyére nem kattan.

- Ładowanie obrazów większych niż 480 x 234 w celu ich wyświetlenia, trwa trochę dłużej.
- Po kilku sekundach nieużywania urządzenia

*Megjegyzés: A digitális fotókeretet a megjelenítendő fotók tájolásának megfelelően, függőlegesen és vízszintesen is el lehet helyezni.*

#### **Csatlakoztatás a hálózathoz**

1. Csatlakoztassa a mellékelt hálózati adapter (5Vdc, 1.5A) egyik csatlakozóját a kerethez, majd a dugóját dugja egy konnektorba.

- A képkeret csak JPEG fájlok lejátszását támogatja. Ha más formátumokat kíván lejátszani, előbb alakítsa át a képfájlokat a képkeret által olvasható formátumra a számítógépe segítségével.
- 1. Helyezze be a memóriakártyát a megfelelő nyílásba a készüléken jelzett iránynak megfelelően.
- *Megjegyzés: Az MMC/SD és CF memóriakártya eltávolításához egyszerűen húzza ki a készülékből.* 2.Az USB-kulcsot az USB-porthoz csatlakoztassa.

**1. Nabídka nastavení Beállítások menü (5) Beállítások menü (5) Menu Ustawienia**<br>
1. Nyomja meg a BAL/JOBB gombot a <sup>(</sup>1) "Beállítás" *Uwaga 1: Sprawdź część Menu Ustawienia, aby*  1. Naciśnij przycisk W LEWO/W PRAWO, aby wybrać *Uwaga 1: Każde naciśniecie przycisku Obrót powoduje oblowane po powrocie do menu głównego.*

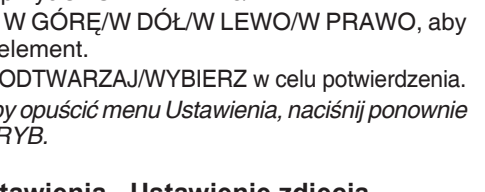

- A 480 x 234 képpontnál nagyobb méretű képek betöltése több ideig tarthat.
- Ha néhány másodpercig nem működtetik a készüléket, a képernyőkímélő automatikusan bekapcsol. A képernyőkímélő megállításához, nyomjon meg egy gombot a képkereten.

# **4** Prohlížení fotografií **1996 a přehrávání prezentací**

KIVÁLASZTÁS gombot. 3. Megkezdődik a diabemutató.

*Megjegyzés: A diabemutató szüneteltetéséhez* 

*nyomja meg a SZÜNET gombot.*

**Bélyegnézet mód**

1. Nyomja meg a MODE gombot a Bélyegnézet módba

történő belépéshez.

2. Nyomja meg a LE/JOBB gombot a "visszalapozás" vagy "előrelapozás" tétel kiválasztásához, ha több oldalt lehet kiválasztani, majd nyomja meg a

LEJÁTSZÁS/KIVÁLASZTÁS gombot.

3. Nyomja meg a BAL/JOBB gombot a lejátszani kívánt fotó kiválasztásához, majd nyomja meg a

LEJÁTSZÁS/KIVÁLASZTÁS gombot.

4.A kiválasztott fotóval megkezdődik a diabemutató. *1. megjegyzés: A diabemutató beállításaival kapcsolatos további információkért forduljon a Beállítások* 

*menü című részhez.*

*2. megjegyzés: Nyomja meg ismét a MODE gombot,* 

*hogy visszatérjen a főmenühöz.*

**Elforgatás**

gombot.

*1. megjegyzés: A Rotate gomb minden egyes megnyomására a fotó az óramutató járásával megegyező* 

*irányban, 90 fokkal elfordul.*

*2. megjegyzés: Az elforgatott képek viszatérnek eredeti* 

*tájolásukba, ha visszatér a főmenühöz.*

tétel kiválasztásához a Főmenüben, majd nyomja meg

a LEJÁTSZÁS/KIVÁLASZTÁS gombot.

#### kiválasztásához a Főmenüben, majd nyomja meg a MENU gombot, majd használja a LEJÁTSZÁS/ 1. Włącz przełącznik zasilania (pozycja ON).

2. Nyomja meg az FEL/LE/BALRA/JOBBRA gombot a

kívánt tétel kiválasztásához.

3. A megerősítéshez nyomja meg a LEJÁTSZÁS/

KIVÁLASZTÁS gombot.

CF Type I nyílás *\* Kizárólag USB-kulcsok használatát támogatja.* <sup>12</sup> Tápfeszültség bemenet alizat <sup>13</sup> Bekapcsolt állapotot <sup>14</sup> BE/KI kapcsoló<br><sup>15</sup> Talpfoglalat Talpfoglalat *\* A mellékelt talp* 

*Megjegyzés: A Beállítások menüből a MODE gomb* 

*újabb megnyomásával léphet ki.*

# **Podłączanie podstawy**

- 1. Wciśnij główkę podstawy do gniazda.
- 2. Obróć zgodnie lub przeciwnie do wskazówek zegara, aż do zablokowania podstawy we właściwym miejscu. *Uwaga: Ramkę do zdjęć można umieścić pionowo lub poziomo, dla wyświetlania krajobrazów lub portretów.* **Podłączenie do zasilania**
- 1. Podłącz dostarczony adapter zasilania prądem zmiennym (prąd stały 5V, 1.5A), drugi koniec adaptera podłącz do ściennego gniazda zasilania.

**Quick Guide** • Udržujte zařízení v bezpečné vzdálenosti od vody, vlhka a prachu**.**

- Ta ramka może odtwarzać wyłącznie formaty JPEG. Aby odtworzyć inne formaty należy przekonwertować w komputerze pliki z obrazami do formatu, który może być odczytany.
- 1. Włóż kartę pamięci do właściwego gniazda w kierunku oznaczonym na urządzeniu.
- *Uwaga: Aby wyjąć kartę MMC/SD lub kartę CF należy ją prosto pociągnąć.*
- 2. Wstaw napęd USB typu thumb do portu USB.

#### 1. Nyomja meg a BAL/JOBB gombot az elforgatni kívánt fotó kiválasztásáhz, majd nyomja meg a Elforgatás **Obracanie**

następuje automatyczne uaktywnienie wygaszacza ekranu. Aby zatrzymać wygaszacz ekranu, naciśnij dowolny przycisk ramki.

- 2. Naciśnij przycisk W LEWO/ W PRAWO, aby wybrać "Zdjęcia" z menu głównego, a następnie naciśnij przyciskODTWARZAJ/WYBIERZ.
- 3. Rozpocznie się odtwarzanie slajdu.
- *Uwaga: Aby wstrzymać pokaz slajdów, naciśnij przycisk PAUZA.*

### **Tryb miniaturek**

- 1. Naciśnij przycisk TRYB, aby przejść do trybu Miniaturki.
- 2. Naciśnij przycisk W DÓŁ/W PRAWO, aby wybrać "Strona w górę" lub "Strona w dół", jeśli można wybrać więcej stron, a następnie naciśnij ODTWARZAJ/ WYBIERZ.
- 3. Naciśnij przycisk W LEWO/ W PRAWO, aby wybrać zdjęcie do odtworzenia, a następnie naciśnij przycisk ODTWARZAJ/WYBIERZ.
- 4. Rozpocznie się odtwarzanie pokazu slajdów z wybranymi zdjęciami.
- *wykonać ustawienia pokazu slajdów.*
- *Uwaga 2: Naciśnij ponownie przycisk TRYB, aby powrócić do menu głównego.*

- zdjęcie do obrócenia, a następnie naciśnij przycisk Obróć.
- *rót zdjęcia o 90 stopni, w kierunku wskazówek zegara. Uwaga 2: Wszystkie efekty obracania zostaną anu-*

1. Naciśnij przycisk W LEWO/W PRAWO, aby wybrać  $\lceil \mathfrak{f} \rceil$  "Ustawienia" z menu głównego, a następnie naciśnij przycisk ODTWARZAJ/WYBIERZ. 2. Naciśnij W GÓRĘ/W DÓŁ/W LEWO/W PRAWO, aby wybrać element. 3. Naciśnij ODTWARZAJ/WYBIERZ w celu potwierdzenia.

*Uwaga: Aby opuścić menu Ustawienia, naciśnij ponownie przycisk TRYB.*

# **Příprava Előkészítés**

# **Przygotowania**

### **Vložení paměťové karty nebo disku USB Memóriakártya vagy**  <sup>3</sup> <sup>3</sup> **USB-meghajtó behelyezése**

# **Fotók és diabemutatók megtekintése**

**Beállítás Menü-Fotóbeállítások**

**Ismétlés** | Ki, Egy, Mappa, Összes **Kontraszt**  $\begin{vmatrix} -4 & -3 & -2 & -1 & 0 & +1 & +2 & +3 & +4 \end{vmatrix}$ **OSD nyelv** | Angol, Cseh, Magyar, Lengyel

**Képváltás időköze**

5 mp., 15 mp., 30 mp., 1 perc, 5 perc, 30 perc, 1 óra, 4 óra, 12 óra, 1 Nap

**Átmenet** Nincs hatás, véletlenszerű, Átfedés

felfelé; átfedés lefelé, előtűnés balra, tolás jobbra, áttűnés fel, áttűnés le

**Alaphelyzet** Megerősit (\*) **Kilépés a beállítás módból**

\* A Alaphelyzet kiválasztásával visszaállíthatja az alapértelmezett

beállításokat.

#### **Menu Ustawienia –Ustawienie zdjęcia**

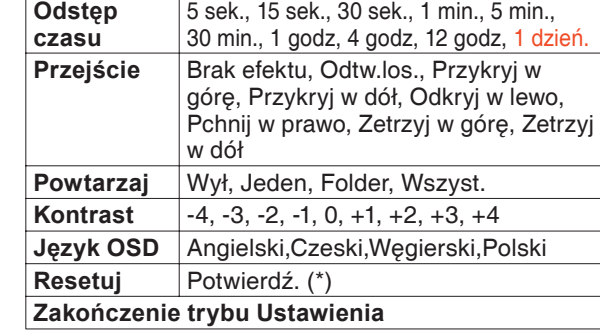

# **Wkładanie karty pamięci lub napędu USB** 3

#### **Oglądanie zdjęć i pokazy slajdów** 4

\* Wybranie Reset, przywróci domyślne ustawienia.

# **Odstraňování problémů Mibaelhárítás Hibaelhárítás Rozwiązywanie problemów**

**Nincs tápfeszültség**

- **Popis zařízení Termékismertető Omówienie produktu** <sup>1</sup> <sup>1</sup> <sup>1</sup> 1 Tlačítko Vlevo/ Předchozí 2 Tlačítko Vpravo/Další 3 Tlačítko DOLŮ <sup>4</sup> Tlačítko NAHORU **5** Tlačítko Jas *\* Opakovaným stisknutím tohoto tlačítka bude nastavena hodnota jasu.* **6** Tlačítko Ótočit *\* Otočí obrázek o 90°*  **8** Tlačítko PŘEHRÁT/ VYBRAT/Pozastavit/ Potvrdit 9 Slot pro kartu SD/ MMC/MS **10** Slot CF typ I  $\overline{11}$  Zdířka USB *\* Podporuje pouze disky Flash USB.* <sup>12</sup> Zdířka DC IN<br><sup>13</sup> Indikátor LED 13 Indikátor LED napájení<br>14 Vypínač Vypínač
- *po směru hodin.* **7** Tlačítko Zastavit/Režim Zásuvka pro podstavec *\* Pro připevnění dodaného podstavce.*

# 2 Příprava

• Győződjön meg arról, hogy a hálózati tápkábelt konnek-

torba dugták.

# **Ha a képkijelzés lassúnak tűnik**

• Csökkentse a képfelbontást.

#### **Brak zasilania**

• Sprawdź, czy wtyka zasilania jest podłączona do gniazda zasilania. • Upewnij się, że gniazdo jest zasilane.

# **Nie można oglądać zdjęć w cyfrowej ramce do zdjęć**

• Nie wszystkie pliki JPEG są zgodne. Otwórz pliki w komputerze i zapisz je ponownie jako pliki JPEG, a następnie spróbuj odtworzyć je w urządzeniu.

 $\overline{a}$ 

- Sprawdź, czy używane są kompatybilne karty pamięci. **Jeśli obraz wyświetla się wolno**
- Użyj niższej rozdzielczości obrazu.

2

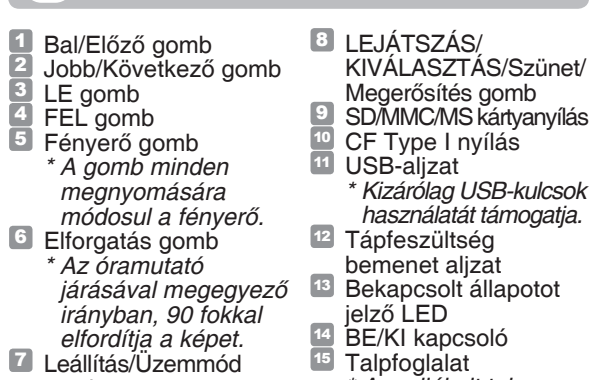

gomb

• Győződjön meg arról, hogy a konnektor működik. **Nem lehet fotókat megtekinteni a digitális fotókereten** • Nem minden JPEG fájl kompatibilis a képkerettel. Nyissa meg a fájlokat egy számítógépen, majd mentse őket JPEG fájlként és próbálja újra lejátszani őket a készüléken. • Győződjön meg arról, hogy kompatibilis memóriakártyát használ. • Zkontrolujte, zda je elektrická zásuvka pod proudem. • Některé soubory JPEG nejsou kompatibilní. Otevřete soubory v počítači, znovu je uložte jako soubory JPEG a pokuste se • Zkontrolujte, zda používáte kompatibilní paměťové karty.

*csatlakoztatásához.*

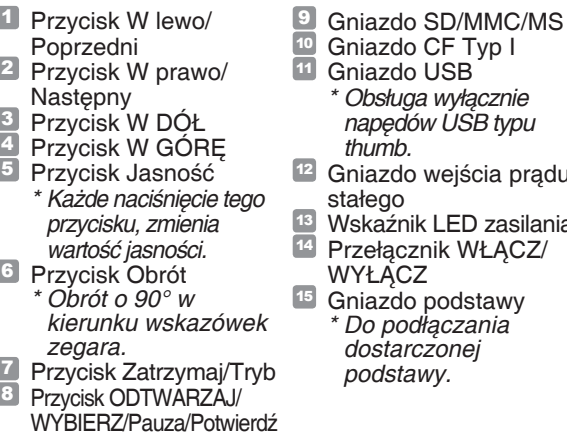

## **Důležité bezpečnostní zásady;**

- Okolní teplota 0 40°C. Neuchovávejte na místě s příliš vysokou nebo nízkou teplotou. • Zabraňte pádu nebo nárazu zařízení.
	- Nepokoušejte se otevřít skříň bez technické pomoci.
	- Připojte napájecí adaptér do zdířky DC IN a k elektrické zásu-
	- vce. • Používejte pouze doplňky a příslušenství určené výrobcem.
	- Nebudete-li zařízení delší dobu používat, odpojte napájecí kabel zařízení z elektrické zásuvky.
	- **Varování**:Aby se omezilo nebezpečí požáru nebo úrazu elektrickým proudem, nevystavujte toto zařízení dešti, vlhku nebo kapající a stříkající vodě.

#### **Zařízení není napájeno**

• Zkontrolujte, zda je zástrčka napájecího kabelu připojená do elektrické zásuvky.

**V prohlížeči nelze zobrazit fotografie** 

je přehrát v zařízení.

**Obrázky se zobrazují pomalu** • Použijte nižší rozlišení obrázků.

#### **Fontos biztonsági óvintézkedések;**

- Tartsa távol víztől és nedvességtől, valamint ne használja poros helyen. • Környezeti hőmérséklet 0–40°C. Ne tárolja szélsőségesen meleg
- vagy hideg helyen. • Óvja az elejtéstől és az erős ütődésektől.
- Ne kísérelje meg felnyitni burkolatot szakember segítsége nélkül. • Dugja a hálózati adapter tápkábelét az egyenfeszültségű bemeneti aljzatba, a dugóját pedig egy konnektorba . • Csak a gyártó által meghatározott szerelvényeket/kiegészítőket
- használion • Javasoljuk, hogy ha hosszú ideig nem használja a készüléket, húzza ki a hálózati konnektorból.
- **Figyelmeztetés**: A tűz és áramütés kockázatának csökkentése érdekében óvja a készüléket esőtől, nedvességtől, valamint a csöpögő, illetve fröccsenő víztől.

# **Ważne środki bezpieczeństwa;**

- Urządzenie należy trzymać z dala od wody lub miejsc wilgotnych i zakurzonych.
- Temperatura otoczenia 0~40°C. Nigdy nie należy przechowywać urządzenia w miejscach gorących i bardzo zimnych. • Należy uważać, aby nie upuścić urządzenia i nie narażać go na silne uderzenia.
- Nie należy otwierać obudowy samodzielnie, bez pomocy technicznej. • Adapter prądu zmiennego należy podłączyć do gniazda wejścia prądu stałego i do wyjścia zasilania.
- Należy używać dodatków/akcesoriów określonych przez producenta.
- Jeśli urządzenie nie będzie długo używane należy je odłączyć od gniazda zasilania prądem zmiennym.
- **Ostrzeżenie**: Aby zmniejszyć zagrożenie pożaru lub porażenia prądem elektrycznym, nie należy wystawiać urządzenia na oddziaływanie deszczu, wilgoci, opryskiwać go lub ochlapywać.

*MAGYAR POLSKI*

# **Bezpečnostní zásady A biztonságos üzemeltetéssel kapcsolatos információk Informacje dotyczące bezpieczeństwa**

Tento symbol na výrobku nebo v instrukcích znamená, že vaše elekrické nebo elektronické zařízení musí být zlikvidováno na konci své životnosti odděleně od domácího odpadu. V EU existují oddělené sběrové systémy pro recyklaci. Více informací získáte na vašem místním úřadě nebo v obchodě, kde jste tento výrobek

zakoupili.

Ez a terméken, illetve a használati utasításon feltüntetett jel azt jelenti, hogy az elektromos és elektronikus berendezést hasznos élettartamának letelte után a háztartási hulladéktól elkülönítve kell elhelyezni. Az Európai Unióban az újrahasznosítható hulladékot elkülönített rendszerekben gyűjtik. Amennyiben további információra van szüksége, forduljon a helyi önkormányzathoz vagy ahhoz a kiskereskedőhöz, ahol a terméket vásárolta.

Niniejszy symbol na produkcie lub w instrukcji oznacza, że po zakończeniu eksploatacji urządzenia elektrycznego lub elektronicznego nie należy wyrzucać go razem z innymi odpadami domowymi. W krajach UE istnieją oddzielne systemy gromadzenia i utylizacji tego typu odpadów. Dodatkowe informacje można uzyskać od władz lokalnych lub w punkcie zakupu tego produktu.

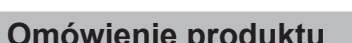

prądu

 $\overline{a}$ 

 $\overline{a}$ 

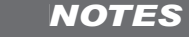

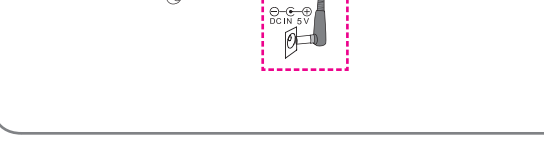